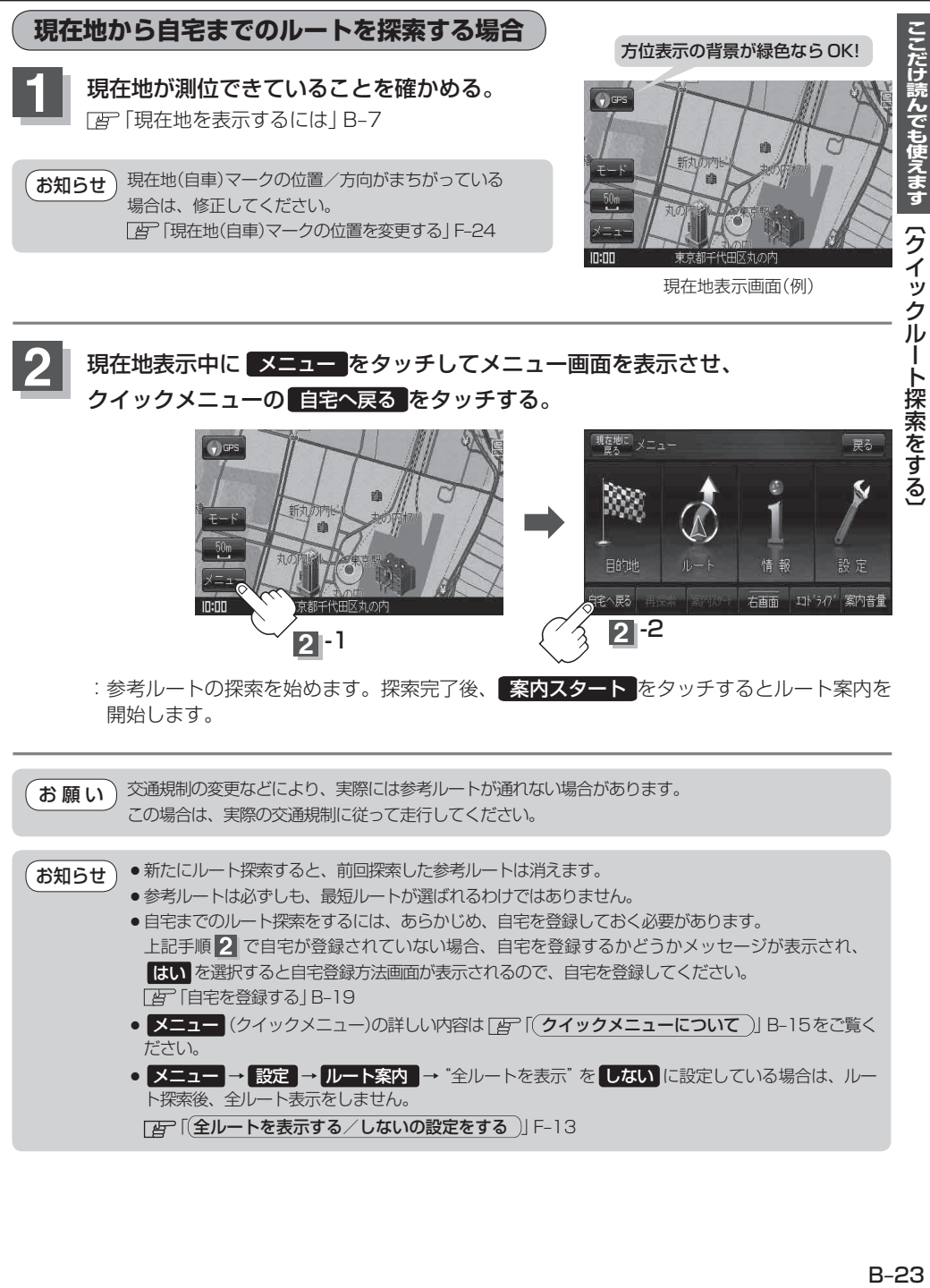

- ●自宅までのルート探索をするには、あらかじめ、自宅を登録しておく必要があります。 上記手順 2 で自宅が登録されていない場合、自宅を登録するかどうかメッセージが表示され、 はい を選択すると自宅登録方法画面が表示されるので、自宅を登録してください。 「自宅を登録する」B‒19
- メニュー(クイックメニュー)の詳しい内容は 「 グイックメニューについて)」B-15をご覧く ださい。
- メニュー → 設定 → ルート案内 → "全ルートを表示" を しない に設定している場合は、ルー ト探索後、全ルート表示をしません。

「 エ 「 全ルートを表示する / しないの設定をする ) F=13